## Plasiyer Kodu Kayıtları

Plasiyer Kodu Kayıtları, Finans Bölümü'nde Kayıt/Cari menüsünün altında yer alır. Cari hesap bazında takip edilen satış elemanı, müşteri temsilcisi, pazarlamacı vb. kodlarının ve bu kodlara ait isimlerin girildiği bölümdür. Girilen kayıtlar üzerinde iptal/düzeltme yapılabilir. Sabit plasiyer takibi için, buradaki kodların cari kartlardaki plasiyer kodu alanına girilmesi gerekir. Eğer hareketli plasiyer takibi yapılıyorsa, Yardımcı programlar Kayıt Şirket/Şube Parametre Tanımları "Plasiyer Uygulaması Var" parametresinin işaretlenmesi gerekir.

Plasiyer Kodu Kayıtları ekranında yer alan alanlar ve içerdiği bilgiler şunlardır:

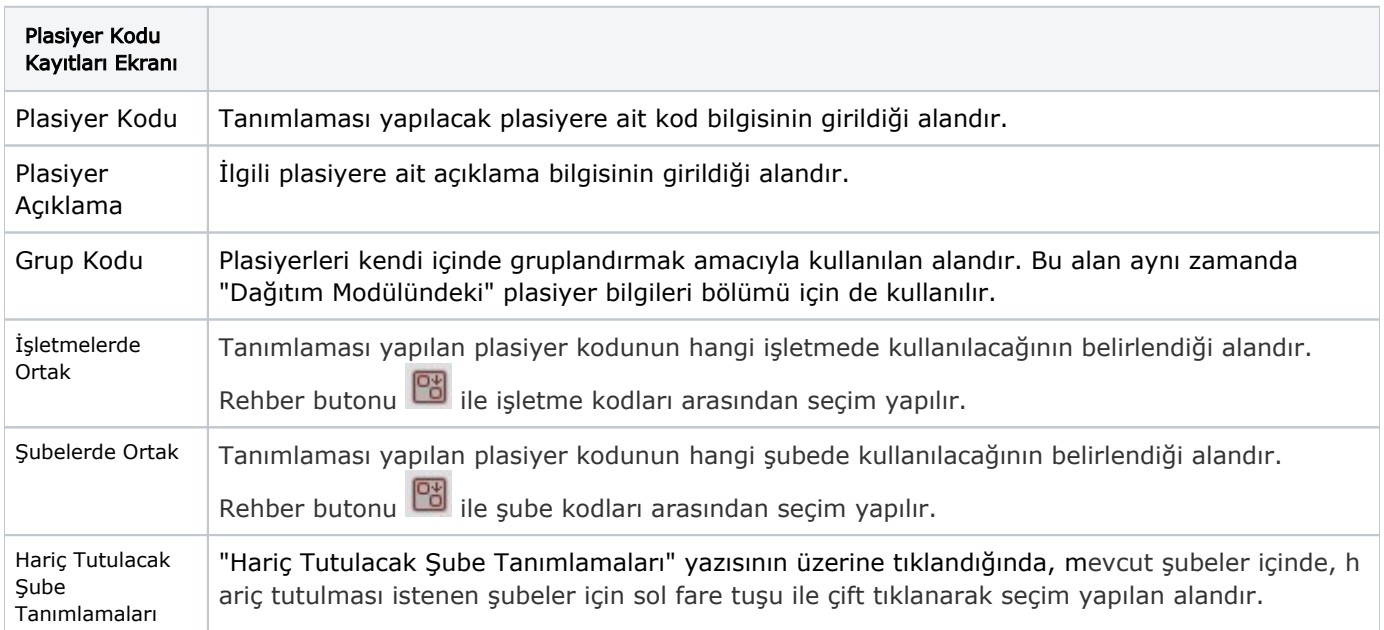

İlgili alanlara bilgi girişi yapıldıktan sonra klavyeden <Tab> tuşuna basılarak ilerlendiğinde oluşturulması istenen kayıt alt ekrana aktarılır. Kaydın iptali için, silinmesi istenen kaydın üzerinde çift tıklandıktan sonra "Kayıt Sil"

butonuna tıklanması gerekir.

G